## はじめての Classroom ログイン

はじめて Classroom にログインしたときには、あなたが「教師」か「生徒」かを聞かれます。 みなさんは「生徒」を選んでください。

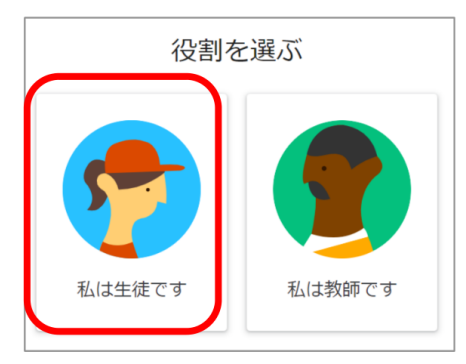

間違って「教師」を選んだ場合は、先生に報告してください。その場合、しばらく配布したアカウント が使えなくなる場合があります。

Classroom にログインしたら、学級や教科の自分のクラスへ参加します。方法は2つです。

## 1,教室で、先生が教えてくれる「参加コード」を入力して参加する。

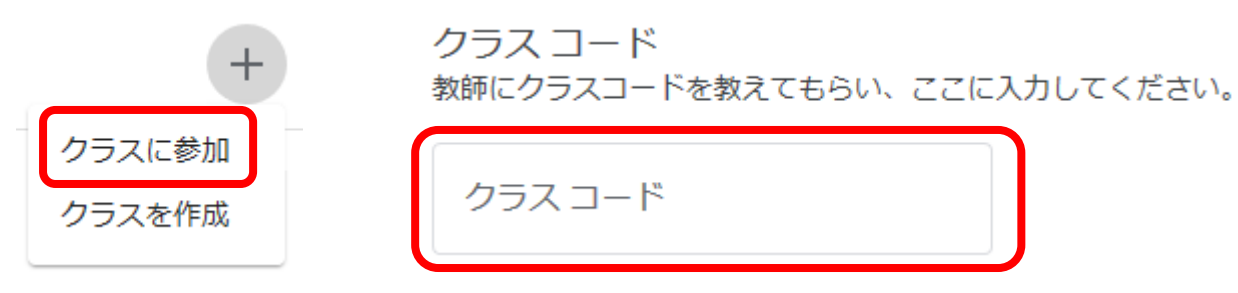

Classroom 画面右上の+を押す

2,先生から招待されているクラスに、「参加」を選択して参加する。

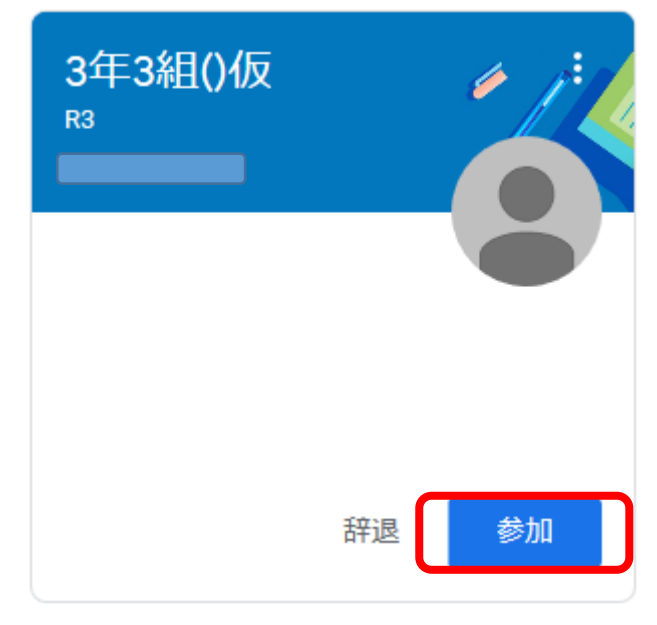

9月1日の学活では、1の方法でクラスに参加します。